## **การพ ัฒ น าโป รแกรม ของระบ บฐาน ข้อมูลเพ ลงและดน ตรี**

### **โม เดลข ้อม ูลข องระบ บ ฐาน ข้อม ูลเพ ลงและดน ตรี**

**การออกแบบโมเดลข้อมูลของระบบนั้น จะต้องมีการเก็บรวบรวมและวิเคราะห์ข้อมูล ซึ่งในที่นี้ไต้รวบรวมจากเอกสารที่จัดทำขึ้น เพื่อการตรวจสอบจำนวนแผ่นเสียง บัตรรายการ ที่จัดทำขึ้นเพื่อค้นหาเพลงคลาสสิก และจากการสัมภาษณ์ผู้จัดรายการถึงความต้องการที่ต้อง มีในระบบจังกล่าวแล้ว จึงวิเคราะห์คุณสมบัติของระบบจัดการฐานข้อมูลที่เหมาะสม ซึ่งผู้ วิจัยได้เลือกระบบฐานข้อมูลแบบสัมพันธ์ เนื่องจากระบบฐานข้อมูลแบบสัมพันธ์มีข้อดีจังที่ กล่าวในบทที่ 3 จากนั้นจึงทำการออกแบบโมเดลข้อมูล**

**เนื่องจากระบบฐานข้อมูลเพลงและดนตรีไม่ไต้มีความซ้บช้อน การออกแบบโมเดล เซิงตรรกและโมเดลข้อมูลเชิงกายภาพไม่มีความแตกต่างจัน วิทยานิพนธ์เล่มนี้จะแสดงเฉพาะ แผนภาพโมเดลข้อมูลเซิงตรรก ซึ่งเป็นแผนภาพจำลองที่แสดงถึงความสัมพันธ์ระหว่างเอนทิตี และแสดงแอตตรีบิวที่มีอยู่ในเอนทิดี**

### ์ <mark>สัญญลักษณ์</mark>ต่าง ๆ ในแผนภาพโมเดล และความหมาย

**สัญ ญ ลักษณ ์**

**ความหมาย**

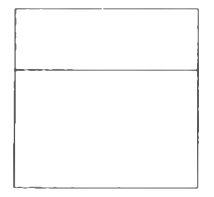

**เอนทิตีฃองระบบ โดยข้อความเหนือเส้นแนวนอนใช้แทนกลุ่มของคีย์ หลัก ข้อความใต้เส้นแนวนอน ใช้แทนแอตตรีบิวอื่น ๆ**

**แสดงความสัมพันธ์แบบหนึ่งต่อหนึ่ง**

**แสดงความสัมพันธ์แบบหนึ่งต่อหลาย**

**ซื่อแอตตริบิว (pki แอตตรีบิวที่เป็นคีย์หลัก**

ซึ่อแอตต่ริบิว (fk) แอตตรีบิวที่เป็นคีย์'นอก

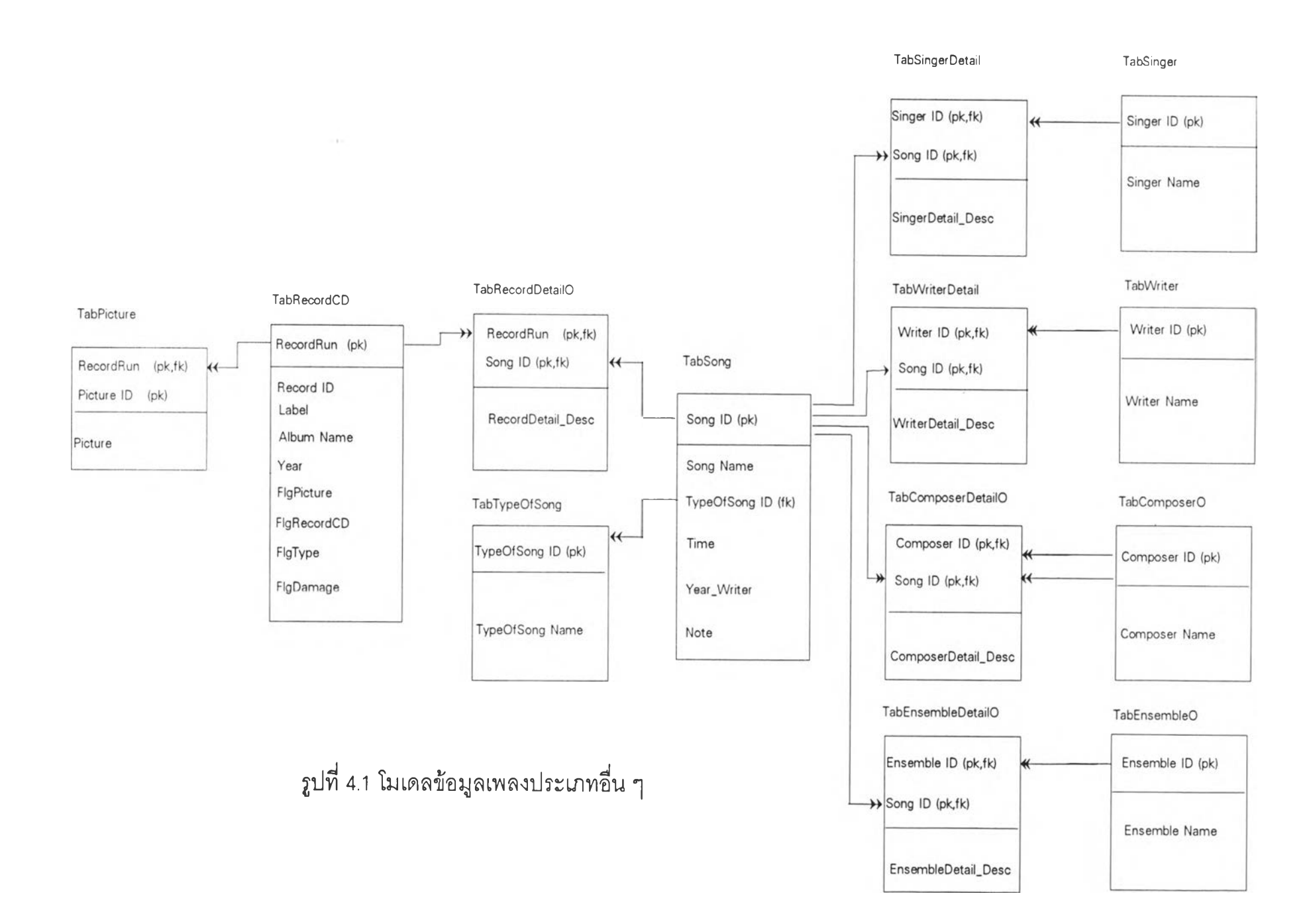

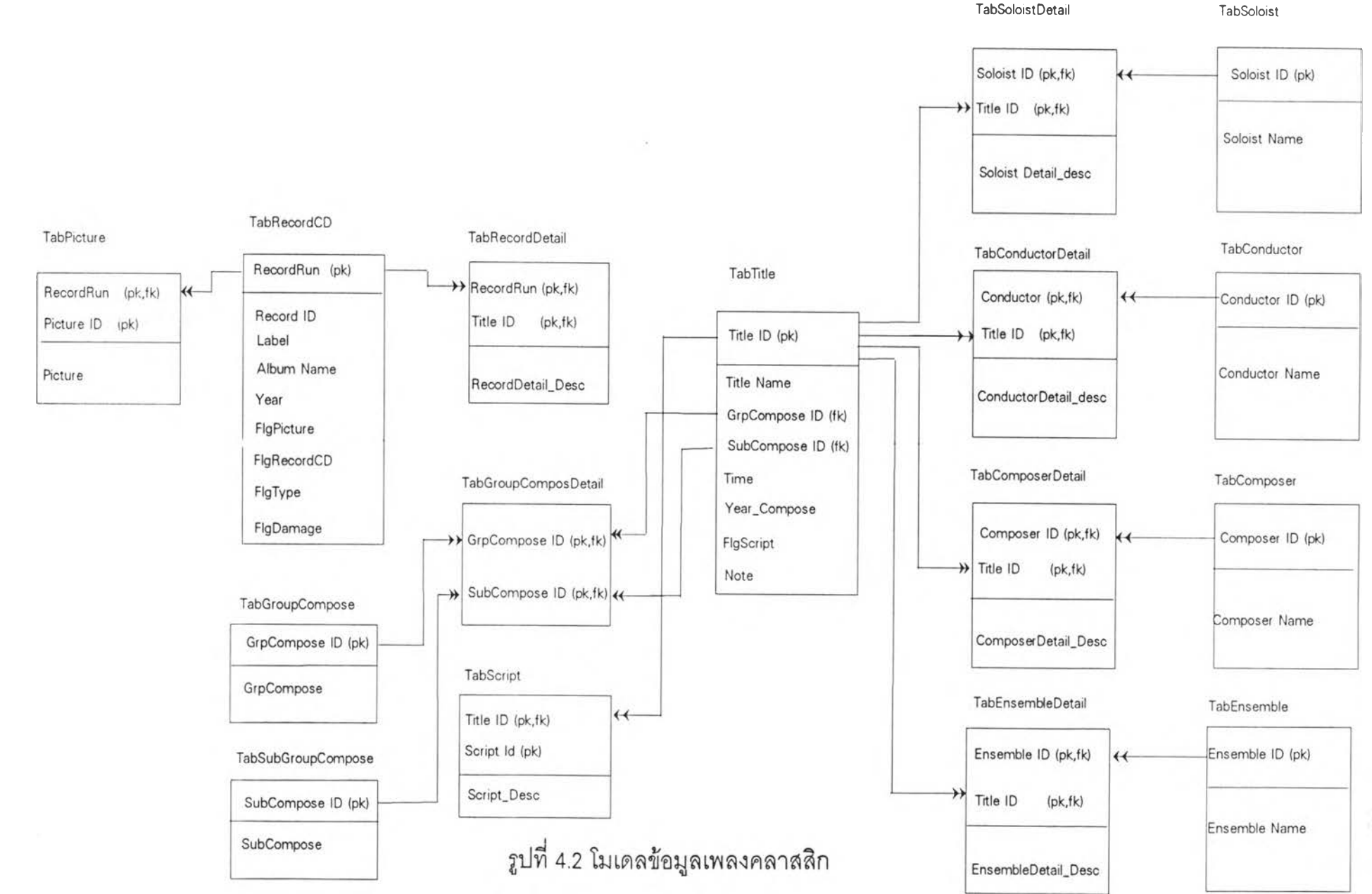

÷

 $60$ 

### **ารพ ัฒ น าโป รแกรม ของระบ บข้อมูลเพ ลงและดน ตรี**

**จากโมเดลที่ได้ออกแบบได้นำมาพัฒนาโปรแกรม โดยมีรายละเอียดของอุปกรณ์ คอมพิวเตอร์ และระบบจัดการฐานข้อมูลดังนี้**

**อ ุป กรณ ์ค อม พ ิวเต อร์ ประกอบด้วย**

**า ไมโครคอมพิวเตอร์ที่มีหน่วยความจำหลักไม,น้อยกว่า 8 MB**

**2 จอภาพสิ (EGA หรือ VGA)**

**3 หน่วยขับจานบันทึกชนิดอ่อน 1 ชุด**

**4 หน่วยขับจานบันทึกชนิดแข็งที่มีความจุไม่น้อยกว่า 120 MB**

**5 เมาลั**

**6 เครื่องกวาดตรวจ (Scanner) 1 เครื่อง**

**7 เครื่องพิมพ์แบบจุด (Dot matrix) 1 เครื่อง**

ี พัฒนาภายใต้ระบบจัดการฐานข้อมูลแบบความสัมพันธ์ของไมโครซอฟต์ แอคเซส **โดยมีรายละเอียด ดังนี้**

**1 ระบบจัดการดอสเวอร์ชัน 6.0**

**2 ระบบจัดการวินโดวลัเวอร์ชัน 3.1**

**3 โปรมแกรมจัดการฐานข้อมูลไมโครชอฟต์ แอคเซล**

**ก ารอ อ ก แบ ข ้อ ม ูล น ่าเข ้า (Input Design)**

**เป็นการออกแบบฟอร์มสำหรับให้ผู้ใซ้โปรแกรมบันทึกข้อมูล และแก้ไขข้อมูลผ่านทาง จอภาพแบ่งออกเป็น 2 ประ๓ ท ได้แก่**

**1 การบันทึกและการแก\*ใขข้อมูลที่เป็นอักขระ ลักษณะจอภาพที่ให้ผู้ใช้ทำการ บันทึกและแก้ไขข้อมูลจะคล้ายดันทุกๆจอภาพ สิ่งปรากฎอยู่ทุกจอภาพได้แก่**

**1.1 เพิ่มข้อมูล คือการเพิ่มระเบียนใหม่เข้าไบเก็บในตาราง 1 ระเบียน**

**1.2 ลบข้อมูล คือการลบข้อมูล 1 ระเบียน**

**1.3 รายชื่อเพลงหรืออื่นๆ ในที่นี้จะมีความแตกต่างดันไปตามแต่ละจอภาพ ถ้า อยู่ที่จอภาพบันทึกและแก้ไขข้อมูลแผ่นเสียง จะเป็นการเรียกดูรายชื่อเพลงที่เก็บอยู่ในแผ่นเสียง** นั้น

**1.4 เพิ่มรายชื่อเพลงหรืออื่น ๆ ในที่นี้จะมีค'วามแตกต่างดัน1ไปตามแต่ละ1จอภาพ**

**้าอยู่ที่1จอภาพบันทึกและแก้ไข'ข้อยูลแผ่นเสียง จะเป็นการเพิ่มรายชื่อเพลงที่เก็บอยู่ในแผ่นเสียง นั้น (เพิ่มระเบียนในตารางรายละเอียดแผ่นเสียง)**

**1.5 ค้นหาข้อมูลอื่น ๆ บ่เมเลือกนี้จะปรากฏอยู่ทุกจอภาพ เพื่อ'ให้ผู้ใช้สามารถ** เรียกค้นข้อมูลต่างๆได้

**1.6 Clear ก้าผู้ใช้เลือกยู่มนี้เป็นการลบข้อมูลที่ผู้ใช้ปัอนเข้าไป และระเบียนนี้จะ ยังไม่ถูกเก็บในตาราง**

1.7 Exit <mark>หมายถึง ออกจากเมนูป</mark>ัจจุบัน และกลับเข้าสู่เมนูก่อนหน้านี้ นอกจาก ิน**ั้น ปุ่มเลือกจะแตกต่างกันบ้าง ตามรายละเอี**ยดของข้อมูลของแต่ละจอภาพ

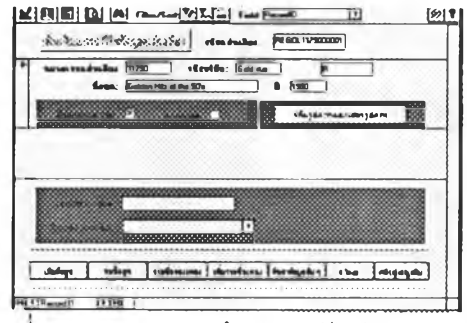

**รูปที 4.3 จอภาพบันทึกและแก้ไขข้อมูลแผ่นเสียง**

2 การบันทึกและการแก้ไขข้อมูลที่เป็นรูปภาพ ลักษณะจอภาพที่ให้ผู้ใช้ทำการ **บันทึกและแก้ไขภาพจากปกแผ่นเสียง หรือภาพประกอบที่มากับคอมแพคดิสก์ ก่อนที่ผู้ใช้จะ เข้ายู่จอภาพนี้ได้ ต้องมีการบันทึกหมายเลขแผ่นเสียง หรือหมายเลขคอมแพคดิสก์เสียก่อน จากจอภาพบันทึกและแก้ไขข้อมูลแผ่นเสียงหรือคอมแพคดิสก์ จากนั้นเลือกกดรุ่เมเพิ่มรูปภาพ แสดงว่ามีรูปภาพประกอบ โปรแกรมจะตรวจสอบเงื่อนไขและทำให้เข้ายู่จอภาพบันทึกรูปภาพ ดังรูปที่ 4.4**

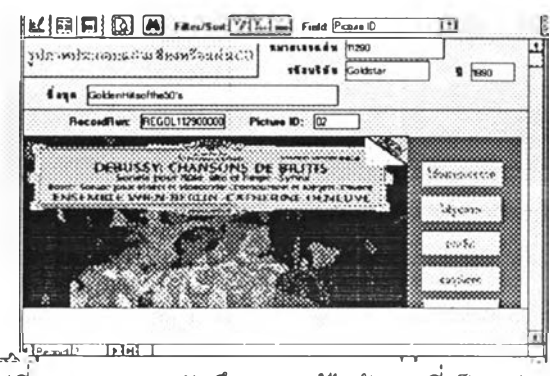

**รูปที่ 4.4 จอภาพบันทึกและแก้ไขข้อมูลที่เป็นรูปภาพ**

### **ั้น ตอน ใน การบ ัน ท ึกและแก้ใฃ รูป ภ าพ**

**1 กดปุมเพิ่มรูปภาพ จะปรากฏข้อความให้เลือกออบเจค เมื่อเลือกออบเจคแล้วใส่ซื่อ แฟ้มรูปภาพ โปรแกรมจะทำการเพิ่มรูปภาพลงที่จอภาพ และขณะเดียวกันจะเพิ่มระเบียนลง ในตารางรูปภาพ และคำนวณหมายเลขของรูปภาพให้โดยอัตโนมัติ**

**2 ถ้าต้องยกเลิกรูปภาพ ให้กดที่บุ่เมยกเลิก**

**3 ถ้าต้องการลบรูปภาพให้กดที่ทุ่เมลบรูปภาพ ถ้ารูปภาพประกอบของแผ่นเสียงหรือ คอมแพคดิสก์มีมากกว่าหนึ่งรูป และต้องการลบรูปภาพมากกว่าหนึ่งรูป ให้เลือกกดที่ลูกศร ย้อนหลังหรือไปที่ข้างหน้า เพื่อเลือกรูปที่ต้องการแล้วจึงทำการลบ**

### **ก ารอ อ ก แบ บ ผ ล ล ัพ ธ ์ (Output D esign)**

**การแสดงผลลัพธ์ของระบบฐานข้อะ)ลเพลงและดนตรีแบ่งได้เป็น 2 ประ๓ ท คือ 1 การแส ดงผ ลลัพ ธ์ออกท างจอภ าพ**

**เป็นแสดงการเรียกค้นข้อะ)ลตามเงื่อนไขต่าง ๆ ตามความต้องการของผู้ใข้ซึงออกแบบ โดย พิจารณาจากความต้องการของผู้ใซ้ดังที่กล่าวแล้วในบทที่ 2 การเรียกค้นจะมีห้วข้อรายการ ข้อะ)ลที่ต้องการเรียกค้น โดยมีปุมเลือก (Option Button) เมื่อผู้ใข้เลือกรายการที่ต้องการเรียก ค้นแล้วจะปรากฎกล่องตรวจสอบ (Check Box) แสดงรายการย่อยเมื่อต้องการเรียกค้นข้อะ)ล 2 เงื่อนไข ถ้าเลือกรายการย่อยต่อไปอีก จะปรากฏกล่องตรวจลอบแสดงรายการย่อยให้ เลือกอีกเป็นการเรียกค้นข้อมูล 3 เงื่อนไข เมื่อเลือกเงื่อนไขต่าง ๆ เรียบร้อยแล้วโปรแกรมจะ ทำการตรวจสอบว่าต้องการเงื่อนไขใดบ้าง และเข้าสู่จอภาพที่ให้ผู้ใช้ปัอนข้อมูลระบุข้อความ ที่ต้องการเรียกค้น การทำงานของโปรแกรมเพื่อการเรียกค้นข้อมูลมีความคล้ายกันทุกจอ ภาพของการเรียกค้น ดังรูปที่ 4.5 ถึง รูปที่ 4.11**

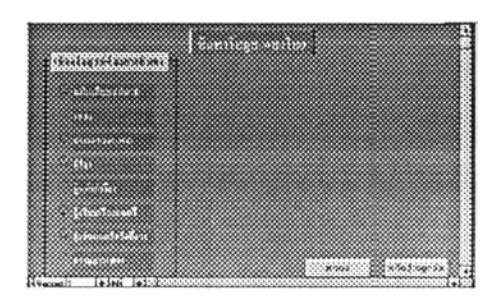

**รูปที่ 4.5 จอภาพการเรียกค้นข้อมูล**

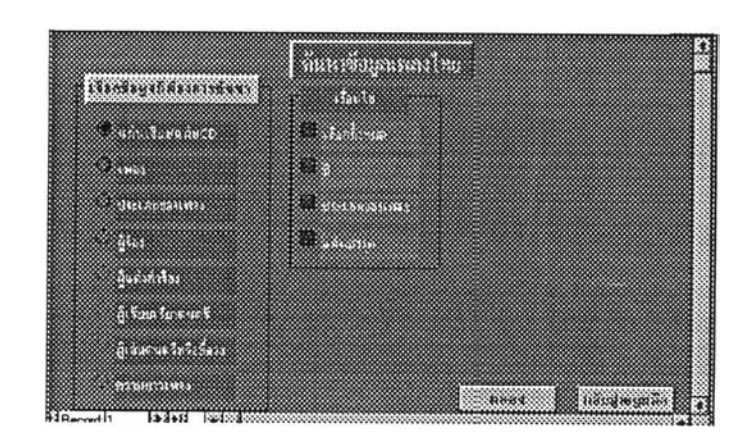

รูปที่ 4.6 จอภาพเรียกค้นข้อมูลแบบมี 2 เงื่อนไข

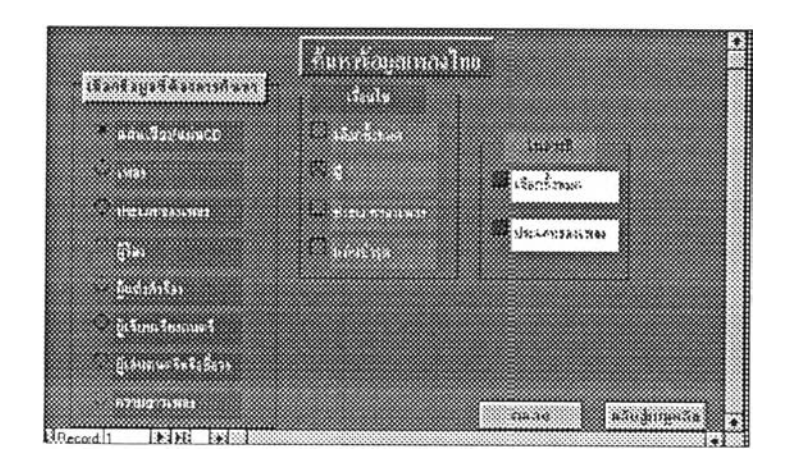

รูปที่ 4.7 จอภาพเรียกค้นข้อมูลแบบมี 3 เงื่อนไข

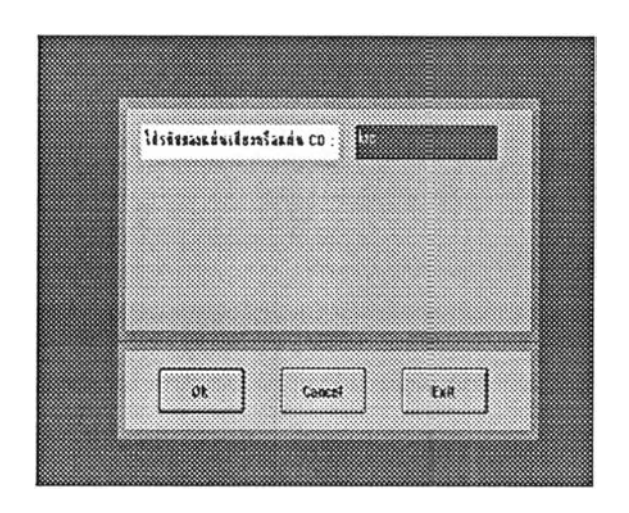

# รูปที่ 4.8 จอภาพแสดงให้ผู้ใช้ระบุข้อความที่ต้องการเรียกค้น

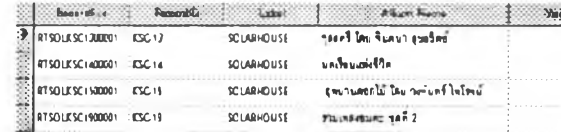

รูปที่ 4.9 จอภาพแสดงข้อมูลที่ได้จากการเรียกค้น

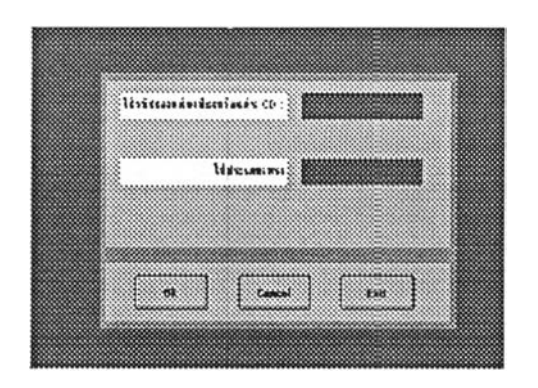

**รูปที่ 4.า0 จอภาพแสดงให้ผู้ใข้ระบุข้อความที่ต้องการเรียกค้น**

**ในที่นี้ระบุให้ผู้ใข้ใส่รหัสแผ่นเสียงและประ๓ ทของเพลง ซึ่งผู้ใข้ไม่จำเป็นต้องใส่ข้อความทั้งหมด เพียงใส่คำขึ้นต้นของข้อความทั้น โปรแกรมจะทำการค้นหาข้อความที่ขึ้นต้นด้วยคำทั้น จนกระ ทั้งคำที่ขึ้นต้นนั้นเปลี่ยน**

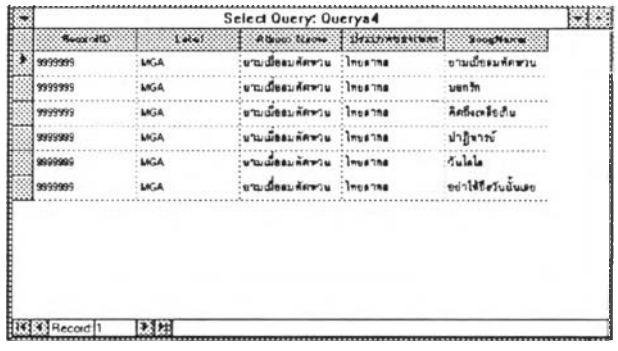

**รูปที่ 4.11 จอภาพแสดงข้อบุลที่ได้จากการเรียกค้น**

**จากรูปที่ 4.10 เมื่อผู้ใข้ระบุ หมายเลขแผ่นเสียง ''999...." แต่ไม่ได้ระบุ ประ๓ ทเพลง โปรแกรม จะเรียกค้นหมายแผ่นเสียงที่ขึ้นต้นด้วย '999' และทุกประเภทเพลง จะได้ข้อบุลดังรูป 4.11**

**้อกำหนดที่ให้ผู้ใช้เรียกค้นในแบบต่างๆ มีดังนี้**

**1 ถ้าผู้ใช้ระบุคำแรกหรืออักขระแรกของข้อความที่ต้องการเรียกค้น โปรแกรมจะทำการ การเรียกค้นข้อมูลตั้งแต่คำแรกหรืออักขระแรกนั้น จนกระทั่งคำแรกหรืออักขระแรกนั้นเปลี่ยน เซ่น ผู้ใช้เรียกค้นซื่อเพลงที่ขึ้นต้นด้วยคำว่า "รัก" โปรแกรมจะเรียกค้นข้อะ)ลที่ซื่อเพลงขึ้นต้นด้วย คำว่า "รัก'' ทั่งหมด พร้อมแสดงรายละเอียดของเพลงนั้นซึ่งได้แก่ ซื่อผู้แต่งเพลง หมายเลขแผ่น เสียงหรือคอมแพคดิสก์ ประ๓ ทของเพลง ความยาวของเพลง เป็นต้น**

2 ถ้าผู้ใช้ไม่ระบุข้อความใดที่ต้องการเรียกค้น โปรแกรมจะทำการเรียกค้นข้อมูลทั้ง **หมดตามลำดับ ตั้งแต่อักขระแรกจนถึงอักขระสุดท้าย เซ่น ผู้ใช้เรียกค้นซื่อเพลงแต่ใม่ระบุข้อ ความใด ๆ โปรแกรมจะทำการเรียกค้นซื่อเพลงทั่งหมด พร้อมแสดงรายละเอียดของเพลงนั้น ซึ่งได้แก่ ซื่อผู้แต่งเพลง หมายเลขแผ่นเสียงหรือคอมแพคดิสก์ ประ๓ ทของเพลง ความยาวของ เพลง เป็นต้น**

**3 ถ้าเป็นการเรียกค้นข้อะ)ล ที่มีเงื่อนไขรายการที่ต้องการเรียกค้นที่มีมากกว่าหนึ่งจอ ภาพที่ให้ผู้ใช้ป้อนข้อะ)ลจะระบุข้อความที่ให้ผู้ใช้ป้อนข้อะ)ลตามรายการที่ผู้ใช้เลือก จากนั้นถ้า ผู้ใช้ป้อนข้อมูลโปรแกรมจะทำการเรียกค้นข้อมูล โดยตรวจสอบจากเงื่อนไขที่ผู้ใช้ระบุ**และ**ข้อ ความที่ผู้ใช้ป้อน เซ่น ผู้ใช้เลือกรายการเรียกค้นซื่อเพลง และซื่อผู้ร้องจะปรากฏจอภาพเพื่อให้ ผู้ใช้ได้ใส่ข้อความที่ต้องการคือ ซื่อเพลง และซื่อผู้ร้อง เมื่อผู้ใช้ใส่ข้อความเรียบร้อย**แล้ว **โปร แกรมจะทำการเรียกค้นซื่อเพลงที่มีซื่อผู้ร้องดังที่ผู้ใช้ระบุ ถ้าผู้ใช้ระบุซื่อเพลงที่ขึ้นต้นด้วยคำ ว่า ''รัก" และซื่อผู้ร้องที่ขึ้นต้นด้วยคำว่า "สุเทพ" โปรแกรมจะทำการเรียกค้นซื่อเพลงที่ขึ้นต้นด้วย คำว่า "รัก" และซื่อผู้ร้อง "ลุเทพ" ทั่งหมด พร้อมแสดงรายละเอียดของเพลงนั้นซึ่งได้แก่ ซื่อผู้ แต่งเพลง หมายเลขแผ่นเสียงหรือคอมแพคดิสก์ ประเภทของเพลง ความยาวของเพลง เป็นต้น**

2 <mark>การแสดงผลลัพธ์ออกทางเครื่องพิมพ์</mark> ได้แก่รายงานต่าง ๆ การออกแบบราย **งานของระบบข้อมูลเพลงและดนตรี ไม่มีความจำเป็นต้องระบุความถี่ในการออกรายงาน เนื่องจากการเคลื่อนไหวของข้อมูลนำเข้า จะเกิดขึ้นเมื่อมีแผ่นเสียงและคอมแพคดิสก์เข้าใหม่ หรือมีการตรวจสอบแผ่นและระบุว่าแผ่นชำรุดหรือไม, ดังนั้นความต้องการของผู้ใช้ในการ ออกแบบรายงานได้แก่ รายงานที่ระบุจำนวนของแผ่นเสียงและคอมแพคดิสก์ทีมอยู่ในสถานี วิทยุจุฬา ฯ ทั่งหมด และมีแผ่นชำรุดหรือไม่ จำนวนเท่าใด การออกแบบรายงานที่ใช้ได้แก่ 2.1 รายงานสรุปจำนวนแผ่นเสียงและคอมแพคดิสก์ โดยแยกเป็นแผ่นที่ใช้**

**ด้และแผ่นชำรุด**

**2.2 รายงานแสดงรายละเอียดของแผ่นเสียงและคอมแพคดิสก์ โดยแยกประ เภทของแผ่นว่าเป็นแผ่นเสียงหรือคอมแพคดิสก์ โดยเรียงลำดับตามหมายเลขแผ่นรายละ เอียดของรายงาน ได้แก่ หมายเลขแผ่นเสียงหรือหมายเลขคอมแพคดิสก่ชื่อชุด ปี ที่ผลิตแผ่น ชื่อเพลง ความยาวเพลง ชื่อผู้ร้อง ชื่อผู้แต่ง ซึ่งรายละเอียดเหล่านี้ได้จากปกแผ่นเสียงหรือคอม แพคดิสก์ จากรายงานดังกล่าวเป็นการเก็บข้อรุjลโดยละเอียดของแผ่นเสียง**

**2.3 รายงานแสดงรายละเอียดของเพลง โดยแยกประ๓ ทของแผ่นว่าเป็นแผ่น เสียงหรือคอมแพคดิสก์และแยกตามประ๓ ทของเพลง โดยเรียงลำดับตามชื่อเพลง รายละเอียด ของรายงานได้แก่ชื่อเพลง ชื่อผู้ร้อง ชื่อผู้แต่งเพลง ความยาวเพลง และหมายเลขแผ่นเสียงหรือ คอมแพคดิสก์ จากรายงานดังกล่าวเป็นประโยชน์สำหรับ ผู้จัดรายการที่ต้องการพิมพ์ราย ละเอียดเกี่ยวกับเพลง ซึ่งอาจจะไม่สะดวกในการดูข้อรุ)ลจฺากจอภาพ เนื่องจากมีชื่อเพลง จำนวนมาก ดังนั้นเพื่อสะดวกในการพิมพ์รายงานในข้อนี้ ผู้วิจัยได้ออกแบบให้ผู้ใซ้สามารถ เลือกเงื่อนไขในการพิมพ์รายงาน ผู้ใข้จะได้สะดวกในการดูรายงานและเลือกเพลงสำหรับจัด รายการโดยไม่ต้องดูรายงานนั้งหมดได้ แต่ในที่นี้ถ้าผู้เลือกพิมพ์ข้อรุ)ลนั้งหมดก็สามารถพิมพ์ ชื่อเพลง และรายละเอียดของเพลงทั้งหมดได้เช่นกัน เงื่อนไขในการเลือกพิมพ์รายงาน ได้แก่**

**2.3.1 เลือกประ๓ ทเพลงหรือประ๓ ทของบทประพ์นธไสำหรับเพลงคลาสสิก)**

**2.3.2 เลือกชื่อเพลง หรือชื่อบทประพันธ์**

**2.3.3 เลือกความยาวเพลงว่าอยู่เท่าใด**

**2.3.4 เลือกชื่อผู้ร้อง**

**2.3.5 เลือกชื่อผู้แต่งเพลง หรือ ผู้ประพันธ์**

**2.3.6 เลือกชื่อวงดนตรีที่บรรเลง**

**2.3.7 เลือกชื่อผู้อำนวยเพลง (สำหรับเพลงคลาสสิก)**

**การทำงานโปรแกรมจะทำการตรวจสอบเงื่อนไขต่าง ๆ คล้ายกับการทำงานเมื่อผู้ใช้ เรียกค้นข้อรุ)ลแต่ต่างกันที่ผลลัพธ์ออกทางเครื่องพิมพ์ได้รายงานในรูปแบบต่าง ๆ**

|                              |                     | 26-Apr-94 รายงานตรวจสอบจำนวนแผ่นเสียงและคอมแพคดิสก์ |                |              | t            |
|------------------------------|---------------------|-----------------------------------------------------|----------------|--------------|--------------|
| <i><b>Urcummeasurity</b></i> | <b>VOIPULASULPU</b> | inge                                                | $\overline{u}$ | รำนวน        | ummme        |
| C                            |                     |                                                     |                |              |              |
|                              | 4138182             | Concerto Violio                                     | 1270           | $\mathbf 1$  | 0            |
|                              | 68052RG             | Overture                                            | 1803           | ٠            | 0            |
|                              | CDM7693882          | Overture                                            | 1891           | 1            | o            |
|                              | CD200X              | Overture                                            | 1843           | ٠            | 0            |
|                              | 4262282X            | Overture                                            | 1936           | 1            | o            |
|                              | 4155072             | Overture                                            | 1770           | 1            | o            |
|                              | 4100822             | Overture                                            | 1833           | ĵ.           | ٥            |
|                              | 4000702             | Symphonic                                           | 1835           | 1            | o            |
|                              |                     |                                                     | tru            | A            | $\alpha$     |
| A                            |                     |                                                     |                |              |              |
|                              | <b>KSC-15</b>       | อุทยานคอกไม้ โดย วงจันทร์ ไฟโรจน์                   |                | 1            | $\mathbf{0}$ |
|                              | <b>CTCD-0003</b>    | deummnieu                                           |                | $\mathbf{1}$ | o            |
|                              | KSC-13              | กุลสตรี โดย จินคนา สุขสถิตย์                        |                | 1            | o            |
|                              | RTCD-0049           | คนี้งคราญ                                           |                | 1            | o            |
|                              | CD OP 07            | ราญ เย็นแร                                          |                | 1            | o            |
|                              | RTCD-0121           | ราวคณะสุนทราภรณ์                                    |                | 1            | o            |
|                              | RTCD-0052           | คารรุงสนทราภรณ์                                     |                | 1            | $\mathbf 0$  |
|                              | MT-126              | ดาวรุ่งดูบทราภรณ์ 1                                 |                | ,            | o            |
|                              | MT-110              | ธารน้ำรัก โดยสุนทราภรณ์ บุษยา                       |                | 1            | o            |

รูปที่ 4.12 รายงาน

**ก า ร อ อ ก แ บ บ ร ะ บ บ ค ว บ ค ุม ค ว า ม ป ล อ ด ภ ัย ข ้อ ม ูล (Secu rity C ontrol D esign )** ้เป็นการออกแบบให้ระบบมีมาตราการในการป้องกันข้อมูล ไม่ให้ผู้ที่ไม่มีสิทธิได้เรียกดูหรือแก้ **ไขข้อมูล ในที่นี้ออกแบบระบบควบคุมความปลอดภัย โดยอนุญาตให้เฉพาะผู้มีลิทธิได้เห็น และเรียกใช้แก้ไขข้อมูลได้เฉพาะส่วนเท่านั้น ทำได้โดยการลร้างมุมมองของผู้ใช้ (User view) สำหรับผู้ใช้แต่ละคน และได้แบ่งระดับของผู้ใช้ออกเป็น**

**1 ผู้ใช้ที่มีหน้าที่บันทึกและแก้ไขข้อมูล ได้แก่ เจ้าหน้าที่ที่ทำหน้าที่ป้อนข้อมูลผู้ใช้ระดับ นี้สามารถเข้าสู่จอภาพบันทึกและแก้ไขข้อมูล เรียกด้นข้อมูล และพิมพ์รายงานได้**

**2 ผู้ใช้ที่ทำหน้าที่จัดรายการ ผู้ใช้ระดับนี้สามารถเข้าสู่จอภาพเรียกค้นข้อมูลและพิมพ์ รายงานได้ แต่ไม่สามารถเข้าสู่จอภาพบันทึกและแก้ไขข้อมูลได้**

**ผู้ใช้ในข้อ 1 และ 2 นี้ไม่ลามารถแก้ไขข้อมูลจากตารางได้โดยตรง และไม่สามารถ เรียกดูหรือแก้ไขคิวรี แมคโคร และโมดูลได้**

**3 ผู้ใช้ที่ทำหน้าที่ควบคุมระบบฐานข้อมูล จะได้สิทธิในการเรียกดู หรือแก้ไขข้อมูลทุก จอภาพ รวมทังสามารถเรียกดูหรือแก้ไขข้อมูลจากตารางได้โดยตรง และสามารถเรียกดู หรือแก้ไขคิวรี แมคโคร และโมดูลได้ รวมทั้งเป็นผู้กำหนดความสามารถในการเข้าถึงข้อมูล ของผู้ใช้ระดับอื่น ๆ ด้วย**

**ังนันก่อนเข้าสู่ระบบฐานข้อมูลเพลงและดนตรี จะต้องผ่านจอภาพแรก คือ "User Login" ให้ผู้ใช้ใส่ซื่อ และรหัสของผู้ใช้ จากนั้นโปรแกรมจะทำการตรวจสอบว่าผู้ใช้ท่านนี้มี สิทธิในการเข้าสู่ระบบข้อมูลเพลงและดนตรีหรือใม่ ถ้ามีสิทธิในการเข้าสู่ระบบสามารถเรียก ดูหรือแก้ไขข้อมูลได้ในระดับใด**

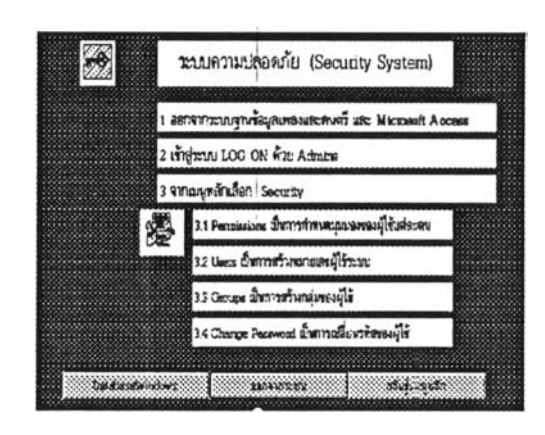

**รูปที่ 4.13 จอภาพแสดงความปลอดภัยของระบบ**

## **ก าร ส ำร อ ง ข ้อ ม ูล (Backup Data)**

**เนื่องจากการเคลื่อนไหวของข้อมูลนำเข้าของระบบข้อมูลเพลงและดนตรี ไม่ไต้เกิด ขึ้นเป็นประจำวัน ประจำสัปดาห์ ประจำเดือน หรืออื่น ๆ แต่จะเกิดขึ้นเมื่อมีแผ่นเลียงและคอม แพคดิสก์เข้าใหม่ หรือมีการตรวจสอบแผ่น การสำรองข้อมูลจึงไม่ได้กำหนดให้ทำในช่วงเวลา ใด แต่การสำรองข้อมูลก็มีความจำเป็นมากสำหรับระบบนี้ เพราะเป็นการป๋องก์นความสูญ เลียของข้อมูลอันเนื่องมาจากฮารัดดิสก์ชำรุดได้**

**ดังนั้นระบบข้อมูลเพลงและดนตรี จึงมีจอภาพสำหรับให้ผู้ใช้ทำการสำรองข้อมูลไต้ โดยเลือกจากจอภาพอรรถประโยชน์ แต่ก่อนที่ผู้ใช้จะทำการสำรองข้อมูล ควรจะทำการจัด ฐานข้อมูลใหม่ (Reorganize) เลียก่อนโดยใช้คำสังอัดแน่น (Compact) ซึ่งคำสังนี้จะทำการจัด โครงสร้างข้อมูลใหม่ เนื่องจากเวลาที่ผู้ใช้ฐานข้อมูลทำการลบระเบียนจากตาราง ระเบียน ต่าง ๆ เหล่านียังไม่ไต้ถูกลบออกจริง เพียงแต่ถูกทำเครื่องหมายไว้เท่านั้น ดังนั้นการอัดแน่น เป็นการทำให้ข้อมูลถูกลบออกจริง และทำให้ประหยัดเนื้อที่ในการจัดเก็บข้อมูล จากนั้นที่จอ ภาพอรรถประโยชน์ เลือกสำรองข้อมูลโปรแกรมจะทำการสำรองแฟ้มข้อมูลให้ โดยอัตโนมัติ**

**แฟ้มข้อยูลที่ทำการสำรองมีแฟ้มเดียวคือ MUSIC.MDB ว่าแฟ้มข้อมูลนี้จะรวบรวมข้อมูลทั้ง หมดทุกออบเจคไว้ในแฟ้มเดียวกัน**

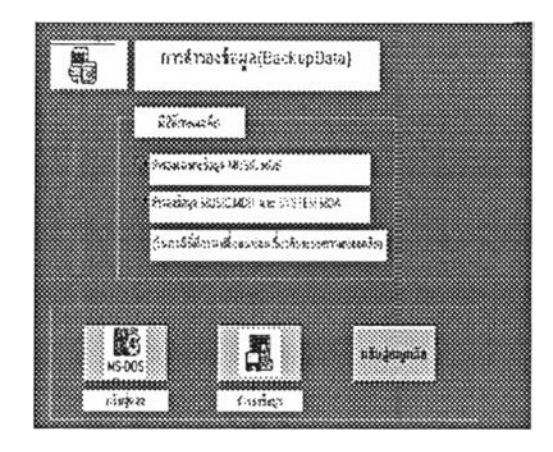

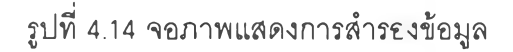

### การพัฒนาโปรแกรม

**การพัฒนาโปรแกรมสำหรับระบบข้อมูลเพลงและดนตรี ใช้คำสั่งแมค'โครกำหนด'ใน แบบฟอร์มและรายงาน และเขียนโมดูลโดยใช้ภาษาแอคเซส เบสิค (Access Basic) ความ สามารถในการทำงานของแมคโครและโมดูลนี้แตกต่างกัน การพัฒนาโปรแกรมโดยการเขียน โมดูล ทำให้โปรแกรมมีประสิทธิภาพมากกว่า การพัฒนาโปรแกรมโดยการเขียนแมคโคร อย่างเดียว (9) เนื่องจาก**

**1 ผู้พัฒนาโปรแกรมลามารถสร้างฟังก์ชันขึ้นเอง (Customfunction) และสามารถใช้ เป็นคำสั่งที่ปรากฏอยู่ในพรอบเพอตี (Properties) ของฟอร์มและรายงานได้ เป็นด้น**

**2 สามารถที่จะจัดการเกี่ยวกับออบเจค และข้อมูลในฐานข้อมูลได้โดยอัตโนมัติ สามารถสร้างแอพพลิเคชันได้อย่างมีประสิทธิภาพ เพราะภาษาแอคเซลเบสิคมีค'วามคล้าย กับภาษา Visual Basic มาก**

**ส่วนการเขียนแมคโครทั้นมีคำสั่งเฉพาะอยู่จำนวนหนึ่ง ที่ผู้พัฒนาโปรแกรมสามารถ เลือกใช้ได้แต่ถ้าต้องการคำสั่งที่ให้ทำงานมากกว่ามัน ผู้พัฒบทโปรแกรมจะต้องเขียนฟังก์ชัน** **ึ้นเองและอาจให้ทำงานร่วมกับคำสั่งแมคโครได้ โดยใช้คำสั่งในแมคโครที'ซื่อ "RUN CODE" และตามด้วยซื่อฟังก์ชันที่สร้างขึ้น คำสั่งแมคโครนั้นมีประโยชน์มาก สำหรับการทำงานที่ ฟอร์ม รายงานและออบเจคอื่น ๆ ในฐานข้อะ]ล เพราะสามารถกำหนดไว้ในส่วนของพรอบ เพอตีและทำให้ง่ายต่อการพัฒนาโปรแกรม ดังนั้นผู้พัฒนาโปรแกรมสามารถใช้ประโยชน์ จากแมคโคร ดังนี้**

**1 สามารถทำให้ฟอร์มและรายงานทำงานร่วมกันได้ เช่น ออกแบบฟอร์มหนึ่งฟอร์ม ให้ผู้ใช้เลือกรายการบางอย่าง เมื่อเลือกแล้วการทำงานของแมคโครที่ช่อนอยู่ในฟอร์มนี้จะ ไปเปิดอีกฟอร์มหนึ่งตามที่ผู้ใช้เลือก หรือในขณะเดียวกัน ถ้าผู้ใช้เลือกพิมพ์รายงาน การทำ งานของแมคโครนี้จะพิมพ์รายงานออกทางเครื่องพิมพ์ หรือ พิมพ์ออกทางจอภาพ (Print Preview) เป็นต้น**

**2 ค้นหาข้อมูลที่ต้องการโดยอัตโนมัติ**

**3 กำหนดค่าที่ต้องการควบคุม เช่น สามารถกำหนดคาของเขตข้อมูลในแบบฟอร์ม ชึ่งค่านี้ต้องได้มาจากการคำนวณ หรือได้มาจาก1เขตข้อมูลของอีกตารางหนึ่ง เป็นต้น**

**4 ทำให้ข้อมูลมีความถูกต้อง สามารถกำหนดแมคโครเพื่อควบคุมความถูกต้องของ ข้อมูลในขึ้นตอนการบันทึก แก้ไขข้อมูลจากแบบฟอร์ม**

**5 สามารถแปลงข้อมูลโดยอัตโนมัติได้ โดยใช้คำสั่งแมคโครให้ทำการ "Import" หรือ "Export" จากแฟ้มข้อมูลที่มีฟอร์แมตต่างกันเช่น ใช้คำสั่ง "Exoort" ไปบัง Microsoft Excel Spreadsheet ได้**

**6 สร้างการทำงานร่วมกันโดยอัตโนมัติ เช่น ลามารถใช้คำสั่งแมคโครเปิดกลุ่มของ คิวรี ฟอร์มและรายงานโดยอัตโนมัติ นอกจากนั้นสามารถเขียนเมมูบาร์ (Menu Bars) ขึ้น เองโดยใช้คำสั่งแมคโคร เป็นต้น**

# **การพัฒนาโปรแกรมจึงได้ใช้ทั้งการขียนแมคโคร และการเขียนโมดูลดังนี้**

**1 การเขียนแมคโคร เป็นน์าเอาคำสั่งต่าง ๆ ที่มีอยู่ในชุดคำสั่งของแมคโครมาเขียน เรียงต่อกัน และเมื่อเขียนซื่อของแมคโครนี้ไปใส่ในส่วนของพรอบเพอตีฃองฟอร์ม หรือราย งาน คำสั่งแมคโครนี้จะทำงานตามลำดับคำสั่ง ดัวอย่างการเขียนแมคโคร ดังรูปที่ 4.15**

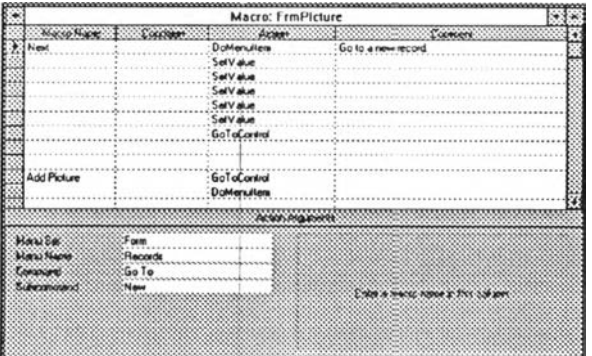

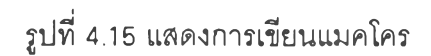

**2 การเขียนโมดูลเป็นการเขียนฟังก์ชัน ซึงใช้เป็นนิพจน์ที่ลามารถเขียนไว้ในพรอบ เพอตีของฟอร์มและรายงาน หรือสามารถเขียนไว้ในคำสังแมคโคร ตัวอย่างการเขียนฟังก์ชัน ตังรูปที, 4.16**

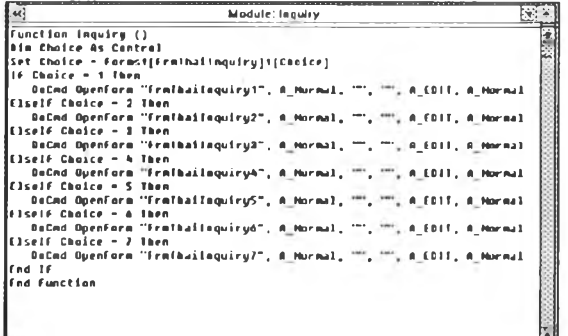

**รปที 4.16 แสดงการเขียนฟังก์ชัน**

## **ั้น ต อ น ก าร พ ัฒ น าโป ร แ ก ร ม**

**จากการออกแบบโมเดลข้อมูล ดังรูปที' 4.1 และรูปที่ 4.2 ไดันำมาพัฒนาโปรแกรม โดยมีขั้นตอนดังนี้**

**1 กำหนดตาราง (ดังรูปที' 4.17) และความลัมพันธ์ของแต่ละตาราง**

**2 สร้างฟอร์มเพื่อใช้เป็นจอภาพในการนำข้อมูลเข้า และแสดงผลลัพธ์**

**3 ลัรางคิวรี เพื่อใช้ในการสร้างฟอร์มและฟอร์มย่อย** (Sub **Form) เพื่อใช้ในเรียกค้น ข้อมูลรูปแบบต่างๆ (ดังรูปที่4.18)**

**4 สร้างแมคโครเพื่อเป็นคำลังที'ใช้ในพรอบเพอตีของฟอร์ม กำหนดให้ฟอร์มทำงาน ตรวจสอบเงื่อนไข การให้ค่านิพจน์ดับดัวแปร ก1ารเรียกอีกแบบฟอร์มมาทำงานและอื่น ๆ เป็นต้น**

**5 สร้างฟังก์ชัน ขึงฟังก์ชันนี้ใช้เป็นค่านิพจน์ที่กำหนดในแบบฟอร์ม และในแมคโคร**

**การทำงานของโปรแกรมนี้ จะทำงานในลักษณะของหลายๆออบเจคทำงานร่วมดัน ดังรูปที่ 4.19**

|                                                     | Table: TabRecordCD                                      |  |
|-----------------------------------------------------|---------------------------------------------------------|--|
|                                                     | <b>Cals From</b>                                        |  |
| <b>Flecord fun</b>                                  | Tead                                                    |  |
| RecordD                                             | Text                                                    |  |
| Label                                               | Test                                                    |  |
| Album Name                                          | Text                                                    |  |
| <b>YAN</b>                                          | $\frac{1}{2}$ and                                       |  |
| FigRecordCD                                         | $: 1$ and                                               |  |
| FigType                                             | $T_{est}$                                               |  |
| <b>loPicture</b>                                    | Yes/No                                                  |  |
|                                                     |                                                         |  |
| FigDamage                                           | Yes/No                                                  |  |
|                                                     |                                                         |  |
|                                                     | Fand Pointedan                                          |  |
| 15                                                  |                                                         |  |
|                                                     |                                                         |  |
|                                                     |                                                         |  |
|                                                     |                                                         |  |
| end ban<br><b>SCOLO</b><br>Castian<br>Consult Value | Adoptionary and technological consumptions environg     |  |
| <b>MARGAZINA</b>                                    | opiece of the country of the finder one dealer express. |  |
| Value Tex<br><b><i><u>owned</u></i></b>             | Yes (No Duplicates)                                     |  |

**รูปที่ 4.17 การออกแบบตาราง**

|                                                        | arelessed what?          |                        |                                    |
|--------------------------------------------------------|--------------------------|------------------------|------------------------------------|
|                                                        |                          |                        |                                    |
| SangiD                                                 | RecordRun                |                        |                                    |
| SangName                                               | GongD                    |                        |                                    |
|                                                        |                          |                        |                                    |
| วามยาวเพระ                                             |                          |                        |                                    |
|                                                        |                          |                        |                                    |
|                                                        |                          |                        |                                    |
|                                                        |                          |                        |                                    |
|                                                        |                          |                        |                                    |
|                                                        |                          |                        |                                    |
| <b><i>Febri RecordRun</i></b><br>Tele TatflecodDetaill | SongD<br>TabRecodDetaiTh | SongName<br>TabThaSong | <b>STRISLATIBANS</b><br>TabThaSong |
| Sull Ascending                                         |                          |                        |                                    |
| Bov                                                    |                          |                        |                                    |
| <b>Came</b>                                            |                          |                        |                                    |
| ä.                                                     |                          |                        |                                    |

**ูปที่ 4.18 การสร้างคิวรี จากรูปที่ 4.18 สร้างคิวรีเพื่อใช้เป็นออบเจคของพ่อรีมในการเพิ่ม และแก้ไข'ข้อยูลเพลง**

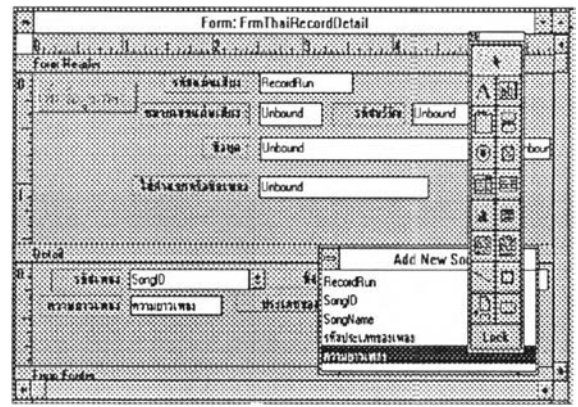

**รูปที่ 4.19 การออกแบบพ่อรีม**

**จากรูปที่ 4.19 แสดงการออกแบบพ่อรีม ในที่นี้ได้ใช้คิวรีในรูปที่ 4.18 มาสร้าง Record Resource เพื่อให้ผู้ใช้สามารถที่จะแก้ไขข้อะเลผ่านพ่อรีม และใช้งานได้ง่าย และสร้างแมคโครไว้ในพรอบ-เพอตีส่1วนต่าง ๆ ของพ่อรีม**